## **Provision Google CCAI Hybrid Services with CCE**

#### **Contents**

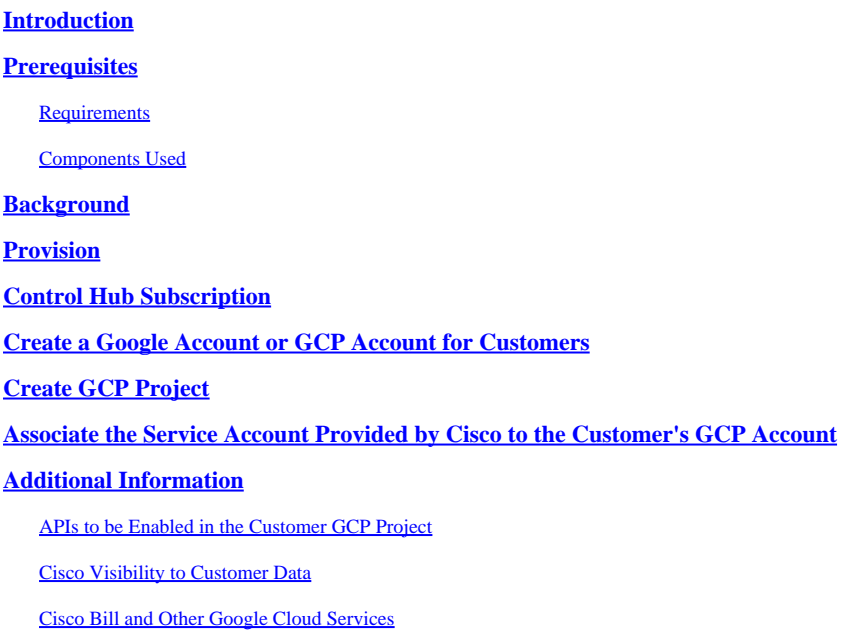

#### <span id="page-0-0"></span>**Introduction**

This document describes how to provision Google Contact Center Artificial Intelligence (CCAI) hybrid services like Agent Answers and Transcripts with Cisco Contact Center Enterprise (CCE).

#### <span id="page-0-1"></span>**Prerequisites**

#### <span id="page-0-2"></span>**Requirements**

Cisco recommends that you have knowledge of these topics:

- Cisco Unified Contact Center Enterprise (UCCE) Release 12.6
- Cisco Package Contact Center Enterprise (PCCE) Release 12.6
- CVP Release 12.6
- Cisco Virtualized Voice Browser (CVVB) 12.6
- Google Dialogflow
- Google Cloud Project (GCP)
- Control Hub

#### <span id="page-0-3"></span>**Components Used**

The information in this document is based on this software:

- Cisco Commerce Workspace (CCW)
- Control Hub
- GCP

The information in this document was created from the devices in a specific lab environment. All of the devices used in this document started with a cleared (default) configuration. If your network is live, ensure that you understand the potential impact of any command.

## <span id="page-1-0"></span>**Background**

Cisco Contact Center Enterprise customers can leverage Agent Assist (Agent Answers and Transcripts) capabilities powered by Google CCAI by the provision of the GCP projects and the Cloud Services in Control Hub.

This document outlines the steps partners or customers need to follow in order to enable Google CCAI Agent Assist services procured through Cisco and provision it to work with Cisco Contact Center Solution.

### <span id="page-1-1"></span>**Provision**

This workflow indicates the steps required to provision CCAI for Cisco partners:

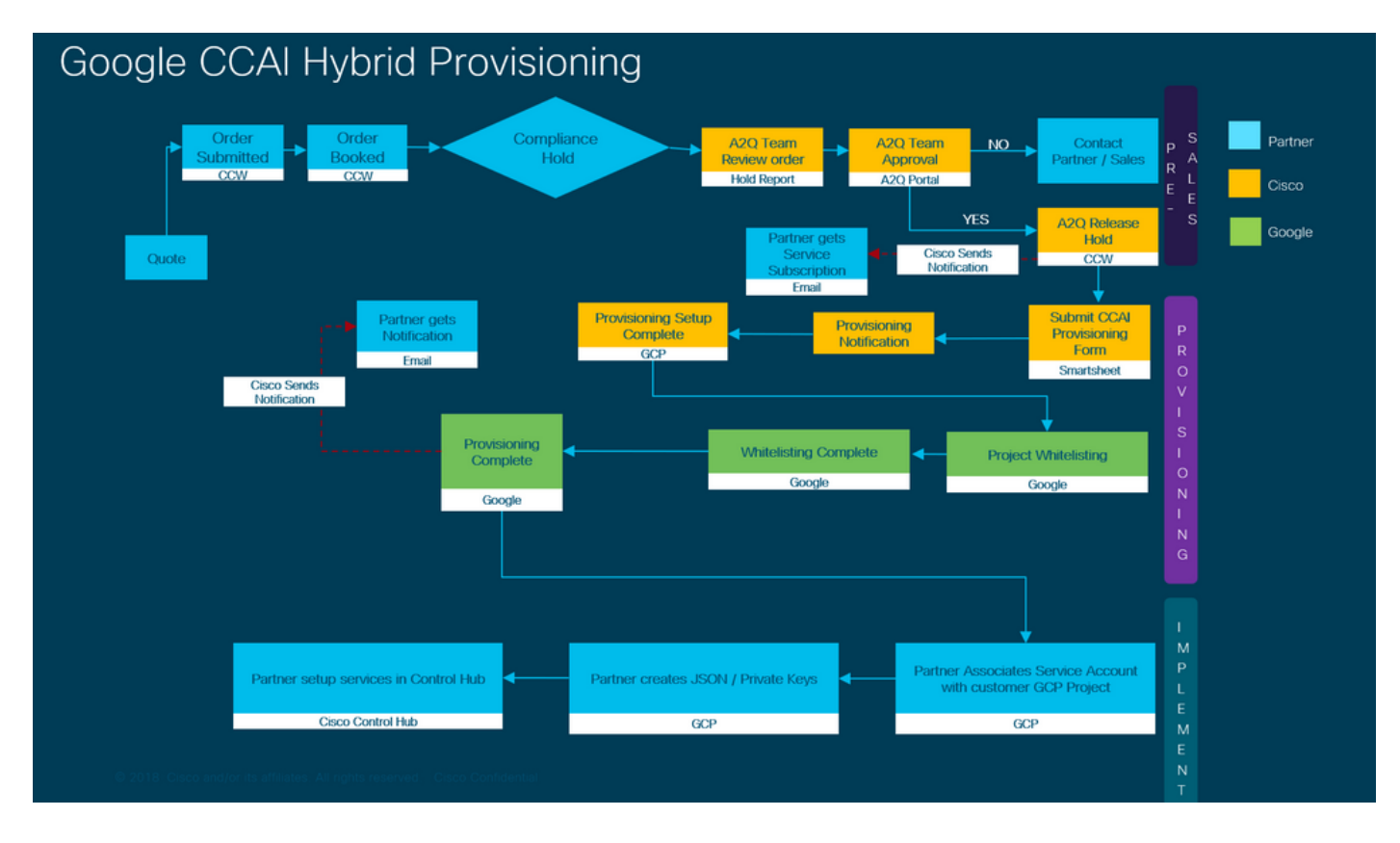

The steps for the successful provision of CCAI are outlined here:

Step 1. Place the order on Cisco Commerce Portal (CCW) .

Partners or customers can log in to the CCW with their CCO ID and place the order for Google CCAI.

1. Add A-Flex-CC or A-Flex-3-CC on the **Hardware, Software and Services** and include the **Requested Start Date**.

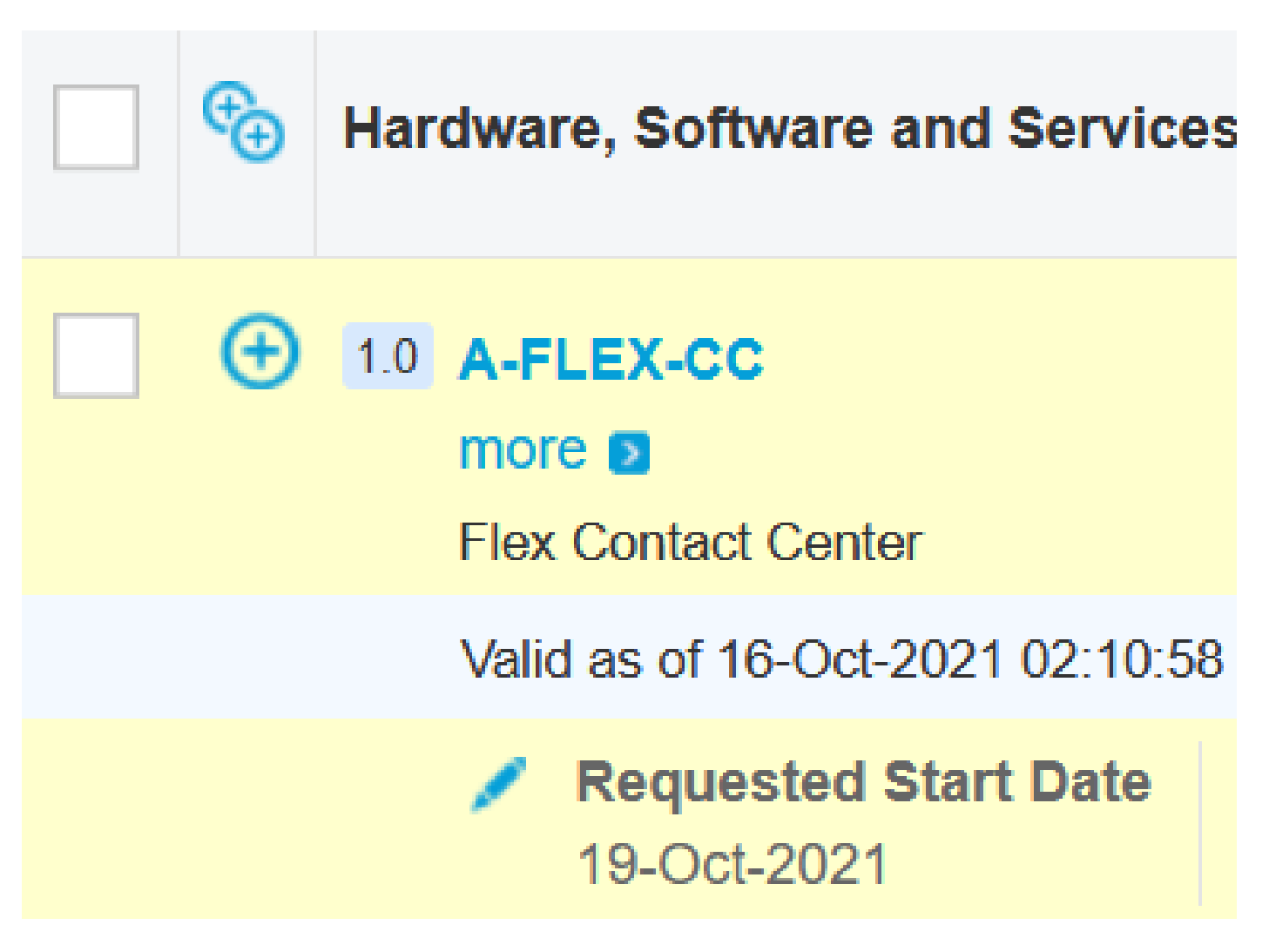

2. On Edit Options, select **Additional Options,** then, click **Yes** on the question, **Would you like to purchase Flex Contact Center AI powered by Google Cloud?**

3. On the **Plan Options**, select **Usage Based Price**.

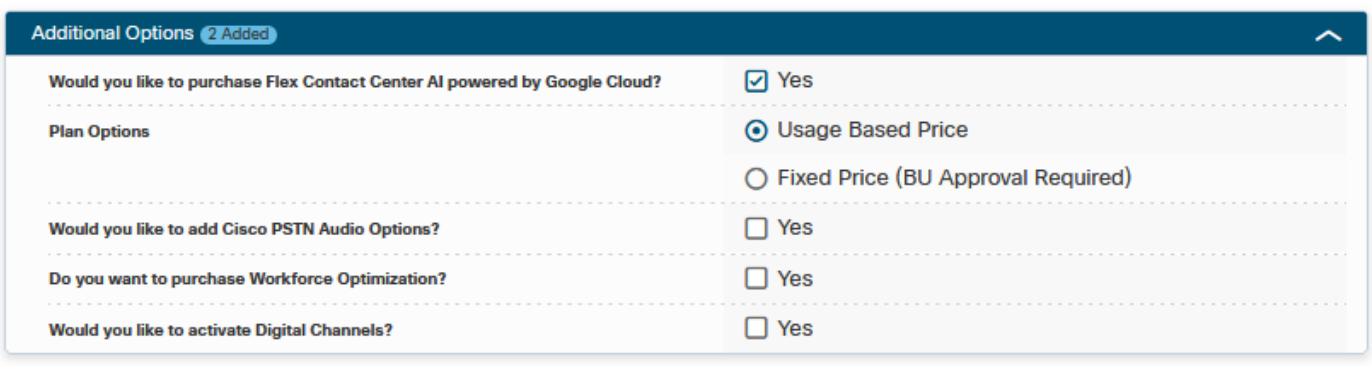

4. Click **SAVE** and **Continue**.

Step 2. Complete Control Hub Subscription. For more information see the section Control Hub Subscription.

Step 3. Create your GCP account and GCP project (Customer's GCP project) where your CCAI Applications is hosted.

**Note:** For details on how to create the GCP account and project, review these sections in this

Step 4. Submit CCAI provision form.

<span id="page-3-0"></span>Complete this provision form in order to obtain a CCAI account with Cisco: [Provision Form SmartSheet](https://app.smartsheet.com/b/form/5c705d899adf412692d74e0b2f16e810)

#### **Control Hub Subscription**

When the CCW is completed an email is sent to the mailer provided during ordering. In general the email is sent to the the partner's email account.

This is an example of the email received with the order and the subscription id.

# Next step, set up your service.

Order 86525712 Subscription Sub464724 Fnd Customer TEST NOT REAL

This is a reminder that you have not set up your services yet. Please note that this is a necessary step without which the services you have purchased will not be available for use.

Your subscription starts and is eligible to be invoiced on the earlier of (i) 20 days from the date of this email or (ii) the date any portion of the subscription is provisioned by Cisco. Please use the link/button below to provide the required provisioning information right away so that you will have use of the subscription for the full term.

Do not forward this email. If you would like to delegate provisioning to someone else, please click the "Set up your service" button below and enter their email in the wizard.

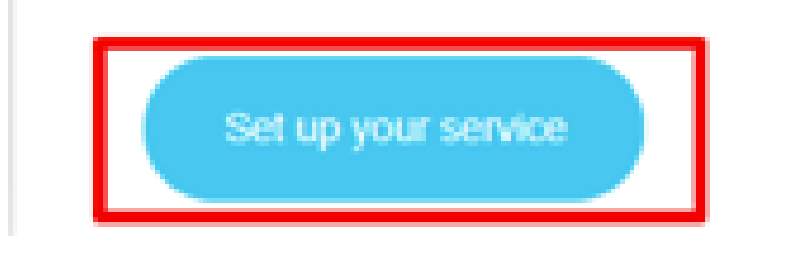

Step 1. Click **Set up your service**.

Step 2. Select your Role. In this example the partner is selected.

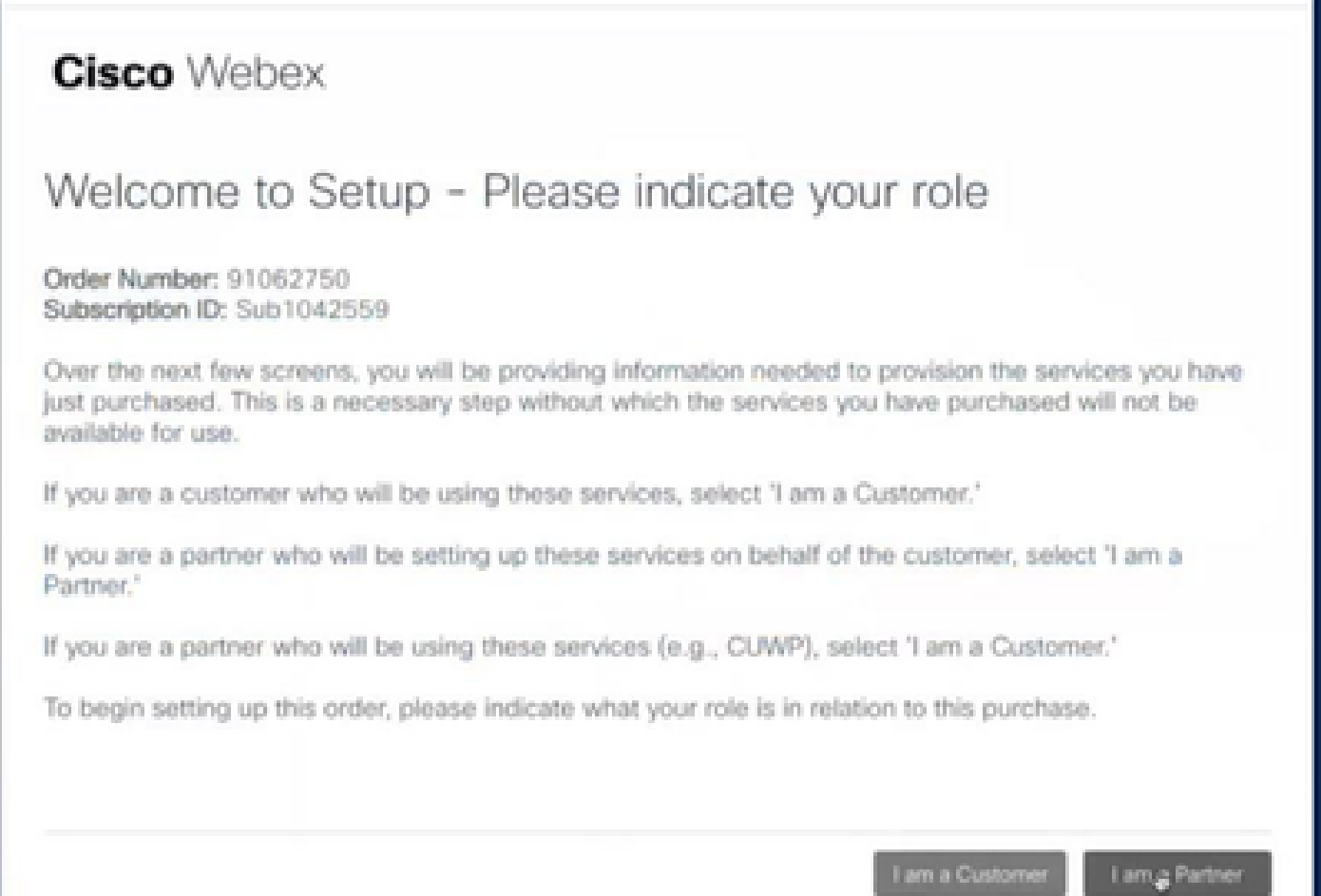

ı

Step 3. Select if you or somebody else is going to setup the service.

## **Cisco Webex**

## Are you going to set up services?

In order to complete provisioning, you'll need some technical information like the Webex site URL, SIP domain, and a few other things. If you don't have this information, then you can't set up the services.

Are you the correct technical person to be providing this type of information?

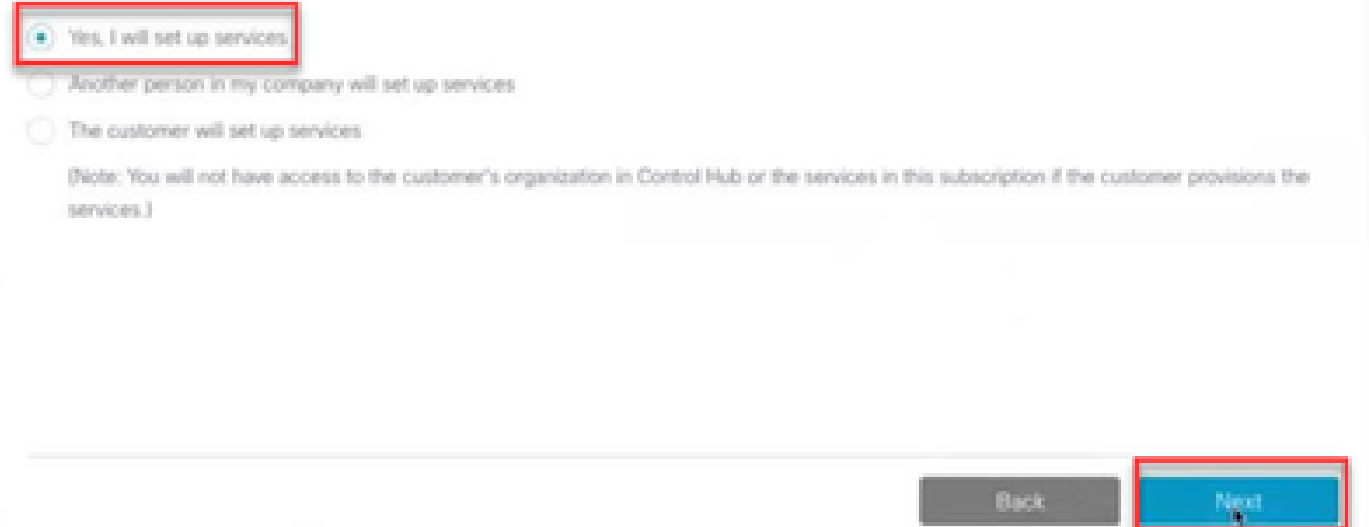

Step 4. Enter the user ID. The user should be the part of the organization and have Premium Agent, Full Admin role.

#### **Cisco Webex**

Step 2 of 3

### Identify customer admin

Provide the email address of the person in your customer's company that will be administering the services. The email address will only be used to determine if your customer already has an organization registered in our identity system. No email communication will be sent to this email address at this point.

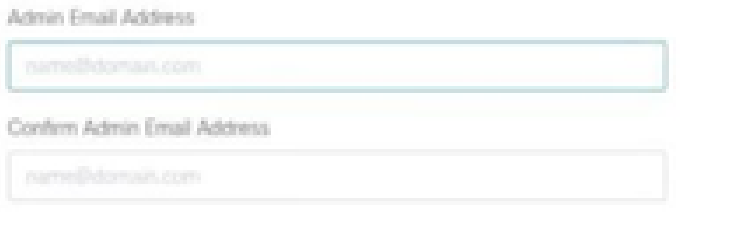

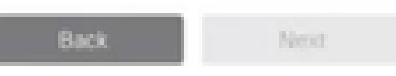

F

Step 5. Review the information to make sure you are attaching the license to the correct organization.

## **Cisco** Webex

## This order will be mapped to the following Organizations

Order mapping is permanent. Once you click Next, you can't come back and change the mapping. Only proceed if you want to map this order to the following organization(s).

Click Next if the information shown below is correct.

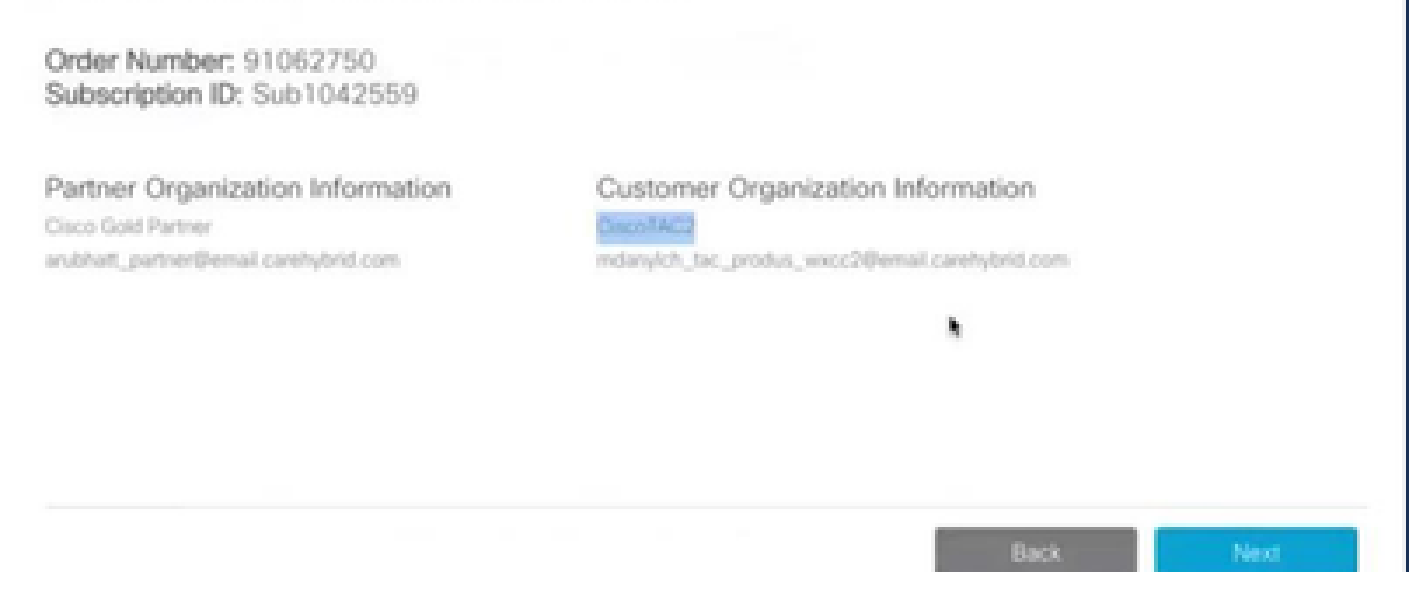

Step 6. Once the subscription ID provisioning is complete, you see the subscription shows up in Control Hub and you see the Contact Center Card in Control Hub. You are now eady to Configure CCAI Hybrid services in Control Hub.

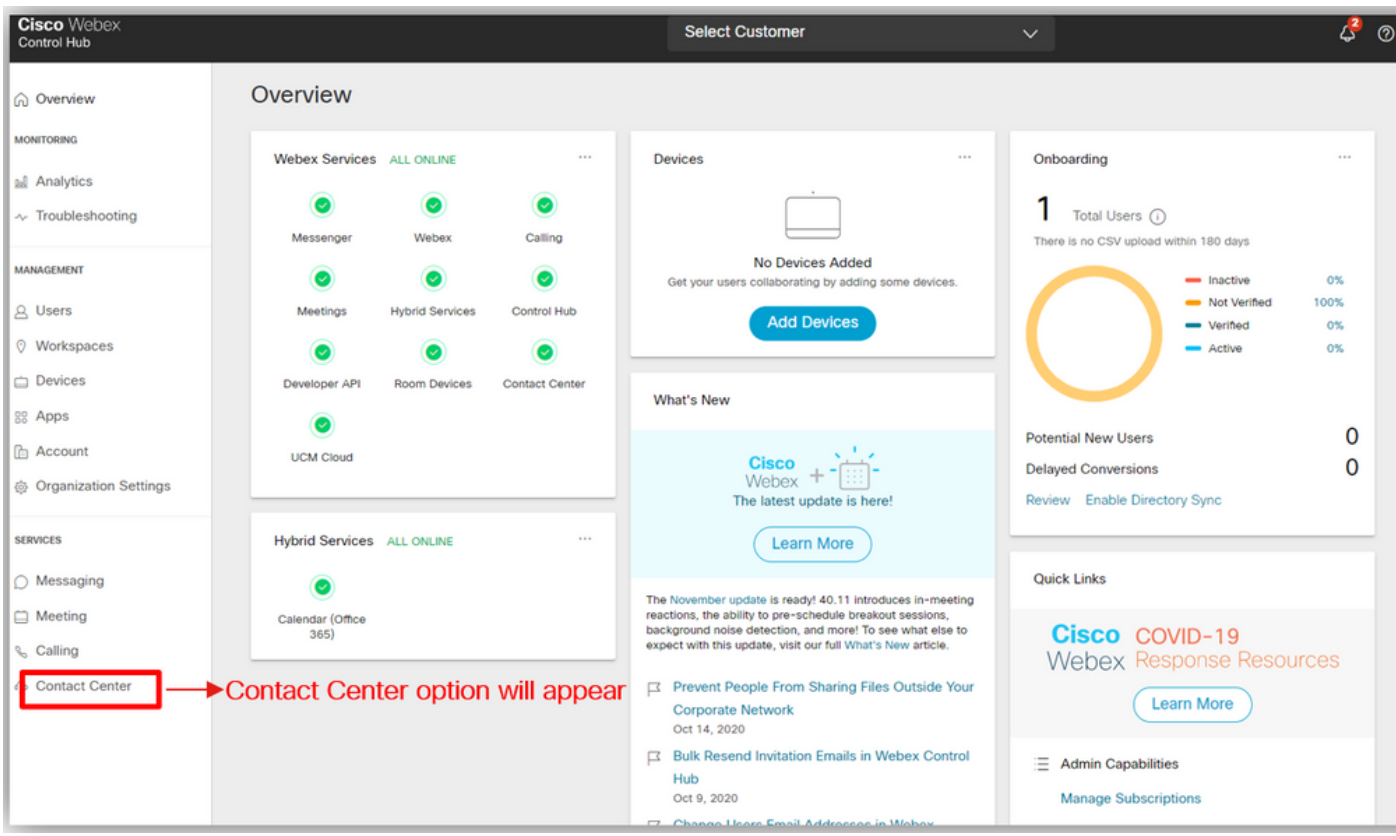

#### <span id="page-9-0"></span>**Create a Google Account or GCP Account for Customers**

Customer Google account is required to create CCAI applications for Dialogflow or Agent Assist. For more information on how to set up your Google account, refer to: <https://cloud.google.com/>.

For more information on how to create your Dialogflow application, refer to: <https://dialogflow.com/> foir dialogflow ES and<https://cloud.google.com/dialogflow/cx/docs/concept/agent>for Dialoflow CX.

Note: For any question regarding provisioning contact the Cisco CCAI onboarding team [cisco-ccai](mailto:cisco-ccai-onboarding@cisco.com)[onboarding@cisco.com](mailto:cisco-ccai-onboarding@cisco.com).

#### <span id="page-9-1"></span>**Create GCP Project**

You can create your GCP project using your organization resources or using a Terraform tool.

**Note:** Contact your IT department in order to create the GCP project

#### <span id="page-9-2"></span>**Associate the Service Account Provided by Cisco to the Customer's GCP Account**

Cisco provides a service account created by the provisioning team which is automatically added to your project ( Customer Project) with the Dialogflow API Admin role when creating a connector in Control Hub. Howver, you can check these steps for associating and adding roles to a service account.

Step 1. Log in to the GCP Portal: *<https://cloud.google.com/>.*

Step 2. Navigate to **Console**.

Step 3. From the left navigation control pane, navigate to **IAM and Admin** and click **IAM**.

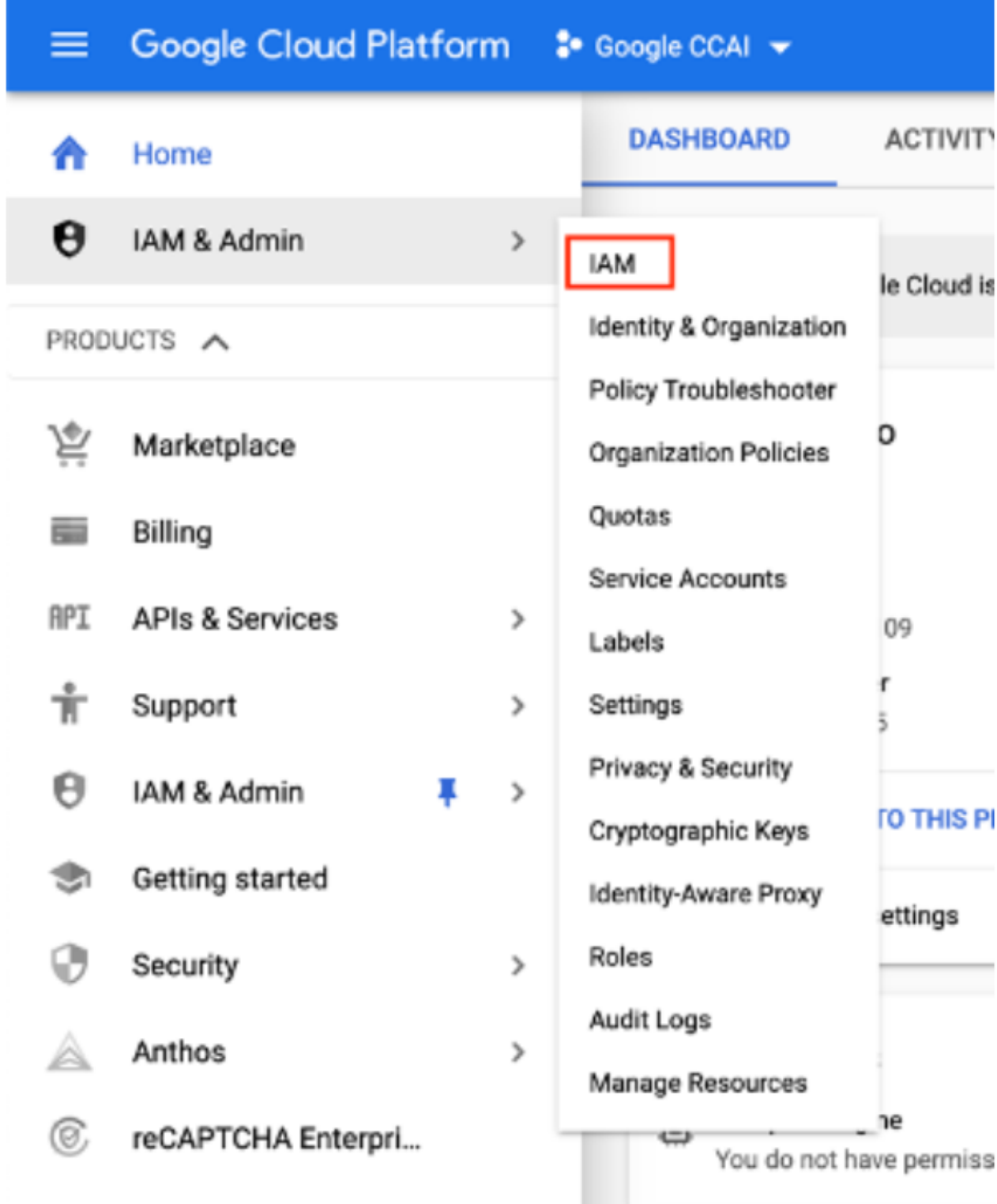

Step 4. On the **IAM** page, click **Add Member**.

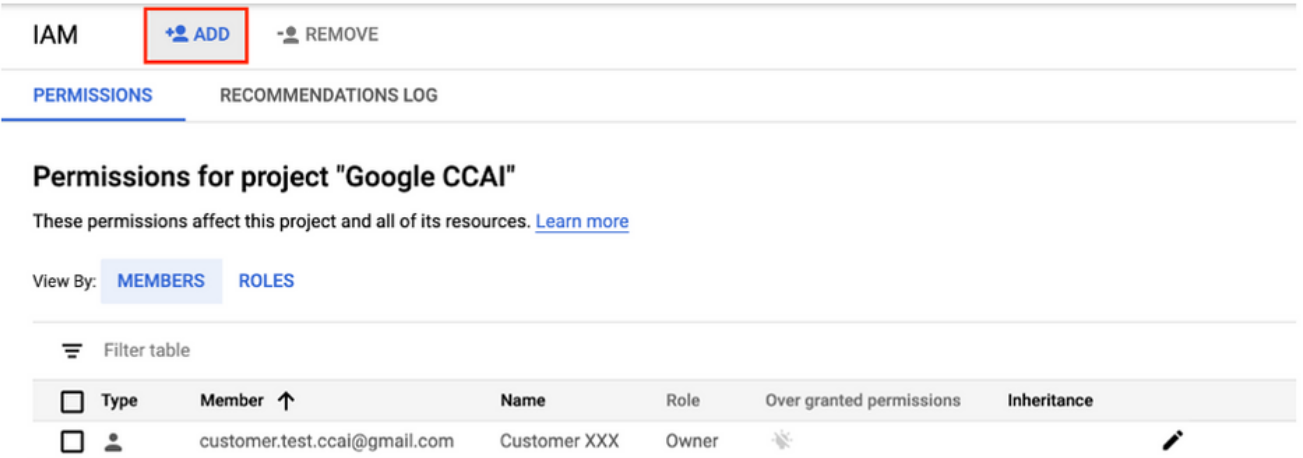

Step 5. Add these details:

- 1. **New Members**: Name of the service account provided by Cisco
- 2. **Role**: Dialogflow API Admin

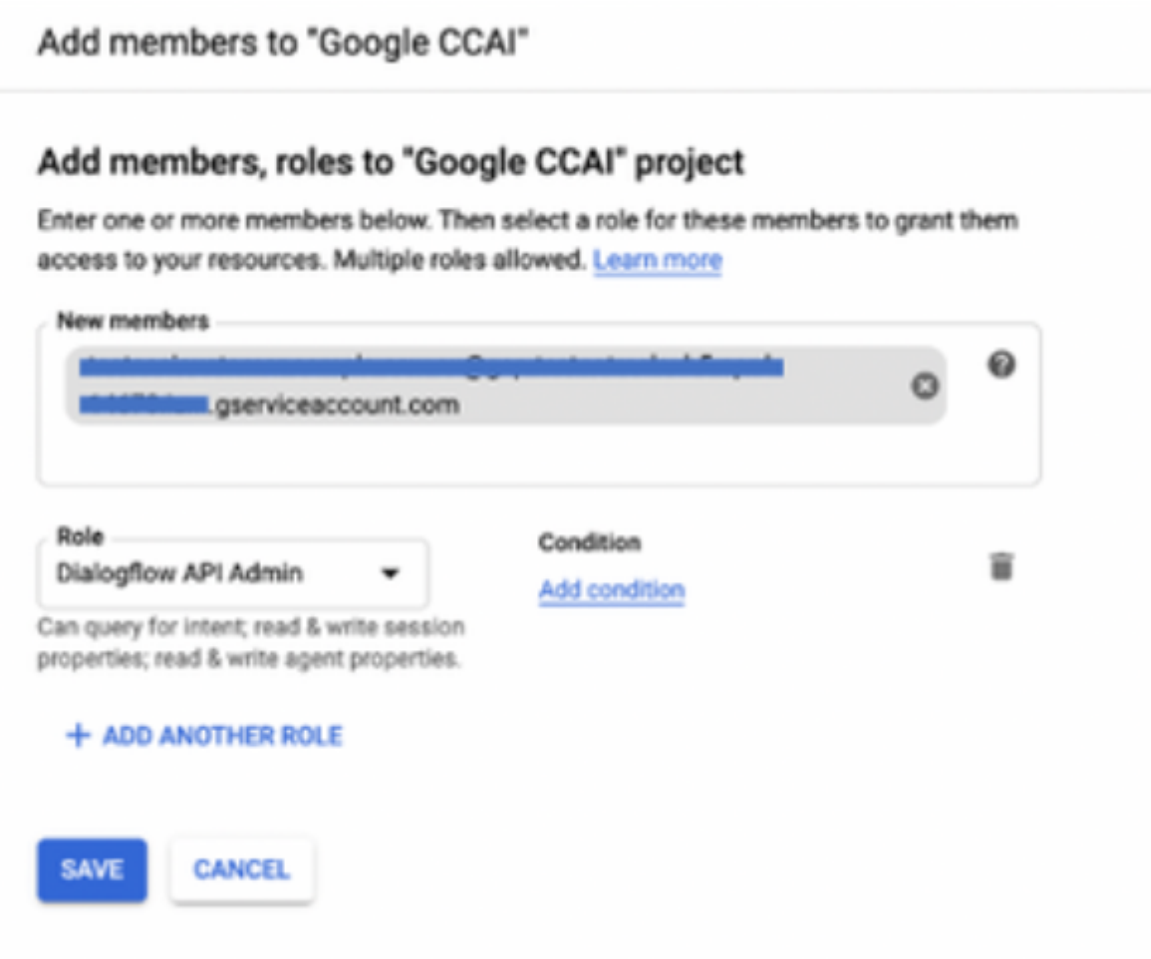

<span id="page-11-0"></span>Step 6. Click **Save**.

**Additional Information**

#### <span id="page-12-0"></span>**APIs to be Enabled in the Customer GCP Project**

The service account provided to CCAI customers by Cisco allows the customers to leverage these APIs to integrate with the CC applications:

- Dialogflow API
- Text-to-Speech API
- Speech-to-Text API

#### <span id="page-12-1"></span>**Cisco Visibility to Customer Data**

<span id="page-12-2"></span>Cisco does not have any visibility on Customer data or interaction messages between Contact Center and Google's Virtual Bot. Cisco only gets the data on utilization of API which can be used for billing.

#### **Cisco Bill and Other Google Cloud Services**

As part of provisioning, Cisco only enables API's related to CVA and Agent Assist. Customers get service account to leverage those API's. This service account does not work with any other Google Cloud Services. Customers can still use their GCP Project to enable additional cloud services provided by Google and they are charged directly by Google using their own billing account.